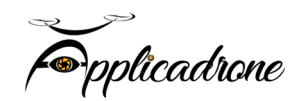

# **FORMATION PRISE DE VUE – CADRAGE – POST PRODUCTION**

# **PRESENTATION DE LA FORMATION**

Durée de la formation : 35 heures (5 jours)

# **PRÉREQUIS**

- > 16 ans révolus,
- > Savoir lire, écrire, comprendre et parler français,
- > Aucune contre-indication à l'utilisation d'une télécommande à 2 joysticks,
- > Détenir une attestation de suivi de formation pratique et un livret de progression.

# **MODALITÉS D'ACCÈS**

> Entretien individuel, téléphonique ou physique.

## **MÉTHODES ET PÉDAGOGIE**

- > Exercices de télépilotage,
- > Cas pratiques en extérieur et intérieur,
- > Logiciels fournis durant la formation,
- > Flotte de drones professionnels.

## **OBJECTIFS**

L'objectif de cette formation est de permettre aux stagiaires de maîtriser la prise de vue par drone et au sol, traiter les images et les vidéos, connaître les aspects réglementaires liés à la prise de vue et délivrer des prestations professionnelles.

## **PRÉPARATION TECHNIQUES**

- Définir la finalité du projet (destination de diffusion, durée, rythme, sujet)
- Définir le format du tournage (HD, 4k, 25p, 50i)
- Apprendre les aspects réglementaires, droit à l'image et droit d'auteur

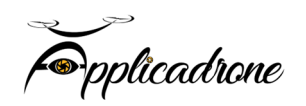

- Préparer la mission (réglementation aérienne, consultation carte aéronautique, périmètre de sécurité...)

- Paramétrage de la caméra - Sélection des filtres et optiques

# **APPRENTISSAGE DU CADRAGE**

- Connaître et anticiper les mouvements de la caméra
- Cadrer un sujet à 360° et en mouvement, en plan séquence
- Réaliser des plans types : Tilt vertical, Composition 3 1/3, Travelling

- Réaliser des plans spéciaux : Reveal, Reveal rotatif, mouvement ascendant (effet décollage) et mouvement descendant (effet vertige), mouvement spiral.

- Préparer le matériel
- Identifier les zones de vols
- Mettre en place la zone de sécurité
- Réaliser le vol et les prises de vue aériennes
- Dérusher

## **Découvrir Adobe Première Pro**

- -Utiliser les fonctions de base de Première Pro, les formats et les couleurs
- -Découvrir les formats vidéo et les formats de compression : .mp4 / .h264 / .mov /...
- -Comprendre les formats des pixels
- -Différencier les modes colorimétriques
- -Découvrir le RVB et les profondeurs de couche
- -Comprendre des principaux formats graphiques : AI /.PSD /.JPEG/ .PNG

## **Utiliser les outils fondamentaux de Première Pro**

- -Comprendre la notion de projet dans Adobe Premiere Pro
- -Gérer le paramétrage et configuration du banc de montage
- -Comprendre les disques de travail et de rendu
- -Utiliser la molette de variation de vitesse

pplicadrone

- -Utiliser les raccourcis clavier
- -Gérer le dérushage
- -Comprendre la définition des points d'entrées et de sorties
- -Utiliser la capture à la volée
- -Maîtriser les notions d'uniformisation
- -Comprendre l'organisation et la gestion des médias
- -Utiliser la gestion et les recherches dans le chutier
- -Gérer l'organisation des séquences et des scènes
- -Différencier moniteur « cible » / moniteur « source »
- -Maîtriser les rudiments du montage
- -Gérer la navigation dans la timeline

#### **Atelier : réaliser le séquençage et le montage cut d'un projet vidéo simple**

#### **Réaliser un montage**

- -Gérer des pistes audio / vidéo
- -Utiliser le magnétisme de la timeline
- -Utiliser le cutter

-Maîtriser les différentes techniques de montage non linéaire : points d'entrée et de sortie, montages à 3 et 4 points

- -Utiliser les pistes cibles
- -Utiliser l'insertion / le recouvrement de pistes audio / vidéo
- -Maîtriser les prélèvements / extractions de pistes audio / vidéo
- -Utiliser le trim mode
- -Maîtriser l'outil de raccord par propagation
- -Maîtriser les outils de raccord par modification / allongement compensée
- -Utiliser les outils de montage par déplacement dessus / dessous
- -Utiliser les options d'effets géométriques
- -Utiliser l'opacité
- -Comprendre les modes de fusion

pplicadrone

-Utiliser les séquences gigognes

-Utiliser les transitions (fondus, surimpression, volets, etc.)

Gérer le rendu

# **Atelier : travailler en multi-pistes, organiser, raccorder et déplacer les différentes scènes et séquences. Utiliser les effets de transition**

# **Utiliser la colorimétrie et les effets**

- -Créer des effets (flous, netteté, etc.)
- -Utiliser les différentes représentations colorimétriques
- -Tester les outils de correction colorimétriques
- -Utiliser les calques de réglages
- -Utiliser les caches couleurs
- -Utiliser la grille de sécurité
- -Utiliser les masques

# **Utiliser le titrage et les objets graphiques essentiels**

- -Découvrir l'outil texte
- -Mettre en forme un texte
- -Animer un texte
- -Gérer un objet graphique comprenant plusieurs éléments
- -Utiliser et modifier des modèles de titres
- -Créer un modèle de titre réutilisable.

## **Atelier : réaliser des titres et de sous-titres, créer un générique**

## **Finaliser un projet**

pplicadrone

Comprendre les paramètres d'exportation

-Maîtriser l'exportation

- -Connaître les différents formats d'enregistrement et de compression
- -Choisir le bon encodage pour les différents modes de diffusion

# **Atelier : exporter un projet pour différents médias**

# **ÉVALUATION**

- Réaliser une prestation complète (définir le projet, régler le capteur, réaliser les prises de vue avec différents plans)

Jour 1

- Les différents formats de prise vue et leurs résolutions

- Description d'un projet client (notion : Scenario, Découpage Technique, réalisation, Storyboard…)

- Organisation du projet (création du dossier client : rushes, images, textes, logo…)

Jour 2

- Captation, prises de vues aériennes et au sol.
- Dérushage
- Structure du projet

Jour 3

- Bases de l'interface du logiciel
- Création d'une séquence
- Les outils du montage
- Importation de musiques

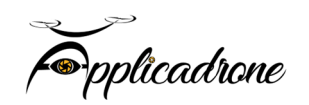

Jour 4

- Les transitions
- La retouche colorimétrique
- Les effets et masquages
- Titrage et sous titrages

Jour 5

- Encodage et exportation pour divers formats (Web, TV…)
- Récapitulatif